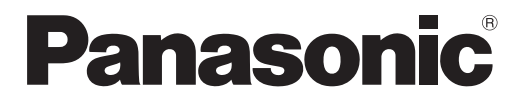

# **Upute za rad Osnovni vodič**

**LCD projektor | Komercijalna uporaba** 

 **Br.modela** PT-TW370 PT-TX430 PT-TX340

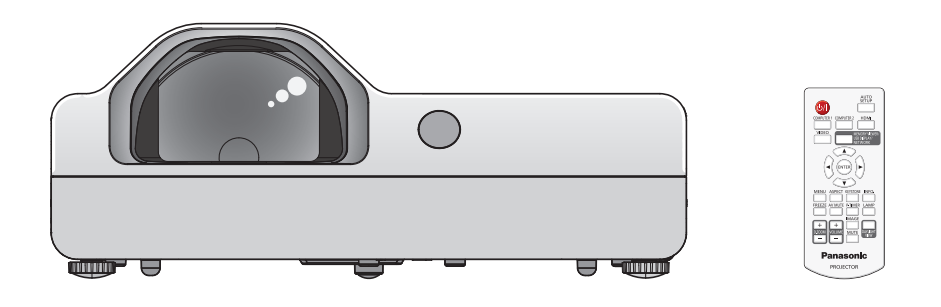

#### **Pročitati prije uporabe**

Za više informacija o ovom proizvodu, pročitajte "Uputa za rad - funkcionalnog priručnika". Za preuzimanje "Uputa za rad - funkcionalnog priručnika", posjetite Panasonic veb lokaciju (https://panasonic.net/cns/projector/).

• Na Vašem jeziku možete pronaći samo "Upute za rad - osnovni vodič" (ovaj dokument). Za informacije, pročitajte "Uputa za rad - funkcionalnog priručnika" na drugim jezicima.

Hvala Vam na kupovini ovog Panasonic uređaja.

- **■** Prije rukovanja ovim proizvodom molimo pažljivo pročitajte Upute za uporabu te ih sačuvajte za buduće potrebe.
- Prije uporabe projektora prvo pročitajte: "Prvo ovo pročitajte!" (→ stranice 3 do 8).

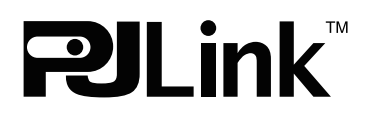

CROATIAN DPQP1258ZB/X1

# **Sadržaji**

# **Ovo obavezno pročitajte! 3**

#### **Osnovna operacija**

#### **Priprema**

2 - HRVATSKI

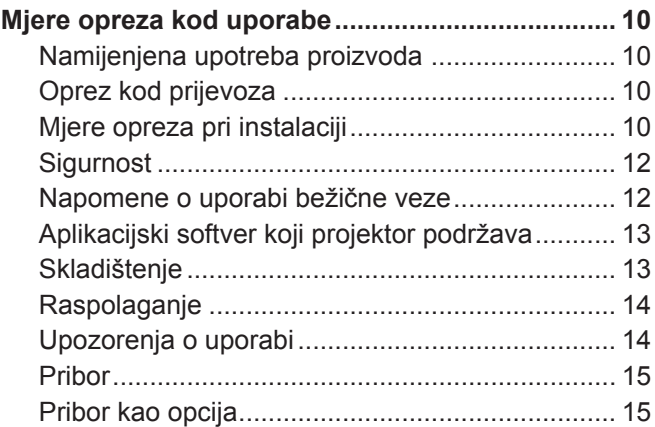

### **Uključivanje/isključivanje projektora..................... 16** Uključivanje projektora ......................................... 16 Isključivanje projektora......................................... 17

# **Ovo obavezno pročitajte!**

**UPOZORENJE:** OVAJ UREĐAJ MORA BITI UZEMLJEN.

**UPOZORENJE:** Za izbjegavanje oštećenja koja bi mogla rezultirati vatrom ili strujnim udarom, uređaj ne smijete izlagati kiši ili vlazi. Ovaj uređaj nije namijenjen za uporabu u izravnom vidnom polju na zaslonima radnih mjesta. Za izbjegavanje refleksija na zaslonu radnog mjesta ovaj uređaj ne smijete postavljati u izravno vidno polje.

Oprema nije namijenjena za uporabu na video radnoj stanici u sukladnosti s BildscharbV.

Razina tlaka zvuka na radnom mjestu je jednaka ili manja od 70 dB (A) prema ISO 7779.

#### **UPOZORENJE:**

- 1. Ukoliko dulje vrijeme ne koristite uređaj, izvadite utikač iz utičnice.
- 2. Za sprječavanje električnog šoka ne uklanjajte navlaku. Unutra nema dijelova koje može servisirati korisnik. Servisiranje prepustite kvalificiranom osoblju.
- 3. Ne uklanjajte iglu uzemljenja s mrežnog utikača. Ovaj uređaj je opremljen s trostrukim uzemljenjem mrežnog utikača. Ovaj utikač odgovara samo u utičnicu uzemljenog tipa. Ovo je sigurnosna značajka. Ako niste u mogućnosti umetnuti utikač u mrežnu utičnicu, pozovite električara. Ne smijete mijenjati svrhu utikača uzemlienia.

**UPOZORENJE:** DA BI SE SMANJIO RIZIK OD POŽARA ILI ELEKTRIČNOG UDARA, PROIZVOD NEMOJTE IZLAGATI KIŠI ILI VLAZI.

**UPOZORENJE:** OPASNOST OD STRUJNOG UDARA. NE OTVARAJ.

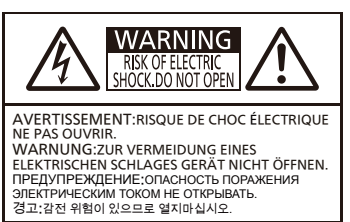

Prikazano na projektoru

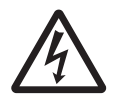

Munja bljeskalica sa simbolom strelice unutar istostraničnog trokuta upozorava korisnika na prisutnost neizoliranog "opasnog napona" unutar kućišta proizvoda koji svojom jačinom može predstavljati rizik od strujnog udara.

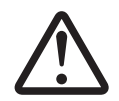

7 Uskličnik unutar istostraničnog trokuta upozorava korisnika na prisutnost važnih uputa za uporabu i održavanje (servisiranje) u priručniku koji prati proizvod.

### **UPOZORENJE:**

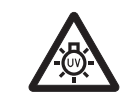

PRIJE ZAMJENE ŽARULJE ISKLJUČITE UREĐAJ I IZVUCITE UTIKAČ IZ UTIČNICE.

**UPOZORENJE:** Za vrijeme rada projektora nemojte gledati izravno u svjetlo emitirano iz leća.

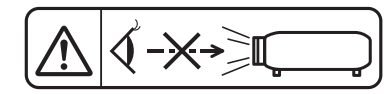

Prikazano na projektoru

**UPOZORENJE:** Ne postavljajte objekte ispred leća dok uređaj radi.

Prikazano na projektoru

**OPREZ:** Za osiguravanje kontinuirane usklađenosti, slijedite priložene upute za instalaciju. To uključuje korištenje priloženog kabla za napajanje i oklopljenih kablova prilikom povezivanja s računalom ili perifernim uređajima. Također, bilo koje neovlaštene promjene ili izmjene ove opreme može poništiti korisničke ovlasti za rad na ovom uređaju.

Ovaj je uređaj namijenjen za projiciranje slika na ekranu, itd, a nije namijenjen za uporabu kao unutarnje rasvjeta u domaćem okruženju.

Direktiva 2009/125/EC

**Ime i adresa uvoznika unutar Europske unije Panasonic Marketing Europe GmbH Panasonic Testing Centre Winsbergring 15, 22525 Hamburg, Germany**

# **UPOZORENJE:**

# **STRUJA**

#### **Zidna utičnica ili sklopka montirat će se pokraj opreme i mora biti lako dostupna u slučaju nastanka problema. Ako dođe do sljedećih problema, odmah prekinite napajanje.**

Nastavak korištenja projektora u takvim uvjetima može rezultirati požarom ili električnim udarom.

- Ako u projektor dospiju strani predmeti ili voda, prekinite napajanje.
- $\bullet$  Ako projektor padne ili dođe do loma kućišta, prekinite napajanje.
- $\bullet$  Ako primijetite dim, neobične mirise ili buku iz projektora, prekinite napajanje.

Za popravke molimo kontaktirajte ovlašteni servisni centar i ne pokušavajte sami popravljati projektor.

### **Za vrijeme oluje ne dirajte projektor ili kabel.**

Može doći do električnog udara.

#### **Ne radite ništa što bi moglo oštetiti kabel ili utikač.**

Ako koristite oštećeni kabel, može doći do električnog udara, kratkog spoja ili požara.

• Ne oštećujte kabel, ne radite izmjene na njemu, ne postavljajte ga u blizinu toplinskih objekata, ne savijajte ga, ne istežite i ne postavljajte na njega teške objekte.

Zamolite ovlašteni servisni centar da poprave kabel ukoliko je to potrebno.

#### **Potpuno umetnite utikač u zidnu utičnicu, a strujni priključak u projektor.**

- Ako utikač nije pravilno umetnut, može doći do strujnog udara ili pregrijavanja.
- z Ne koristite utikače koji su oštećeni ili zidne utičnice koje su vise iz zida.

#### **Ne koristite ništa osim isporučenog kabela.**

Ne pridržavanje navedenom može uzrokovati strujni udar ili požar. Molimo upamtite da ukoliko ne koristite isporučeni kabel za uzemljenja uređaja na strani izlaza, može doći do električnih udara.

#### **Redovno čistite utikač kako se na njemu ne bi skupljala prašina.**

Ne pridržavanje navedenom može uzrokovati požar.

- z Ako se prašina nakupi na utikaču, nastala vlaga može oštetiti izolaciju.
- Ako ne koristite projektor dulje vrijeme izvucite utikač iz zidne utičnice.

Redovno izvadite utikač iz zidne utičnice i obrišite ga suhom krpom.

#### **Kablom i priključkom za struju ne smijete rukovati mokrim rukama.**

Ne pridržavanje navedenom može uzokovati strujni udar.

#### **Ne smijete preopteretiti zidnu utičnicu.**

Ako je strujni napon preopterećen (npr. uporabom prekomjernih adaptera) može doći do pregrijavanja i požara.

# **ON UPORABA/INSTALACIJA**

#### **Projektor ne postavljajte na mekane površine poput tepiha ili spužvastih prostirki.**

Ne pridržavanje navedenom može uzrokovati pregrijavanje projektora, što može uzrokovati opekline, požar ili oštećenje projektora.

#### **Projektor ne postavljajte u vlažnim ili prašnjavim prostorijama ili u prostorijama u kojima projektor može doći u doticaj s dimom ili parom.**

Primjena projektora pod takvim uvjetima uzrokovati će požar, strujne udare ili kvarenje komponenti. Kvar na komponentama (poput poluga za montiranje na strop) može uzrokovati pad projektora koji je montiran na strop.

#### **Projektor ne smijete montirati na mjesto koje nije dovoljno čvrsto ili koje je nestabilno.**

Ne pridržavanje navedenom može uzrokovati pad projektora ili spoticanje o njega nakon čega su moguće teška oštećenia ili ozliede.

**Rad na instalacijama (poput instaliranja poluge na strop) treba provoditi samo kvalificirani tehničar.** Ako se instalacija ne provede i ako nije ispravno osigurana, može uzrokovati ozljede ili nezgode poput strujnih udara.

• Pazite da žica isporučena s polugom za montiranje na strop kao dodatna sigurnosna mjera za sprječavanje pada projektora (instalirajte na različitoj lokaciji poluge za montiranje na strop).

#### **Ne postavljajte projektor na mjesto na kojem ljudi prolaze.**

Ljudi se mogu spotaknuti o kabel ili udariti projektor što može uzrokovati požar, električni udar ili ozljedu.

### **Ne prekrivajte priključke za ulaz/izlaz zraka.**

Ne pridržavanje navedenom može uzrokovati pregrijavanje projektora, a time i požar ili oštećenje projektora. **•** Projektor ne postavljajte na neravnim, loše prozračenim mjestima.

- z Projektor ne postavljajte na krpu ili papir, jer bi ti materijali mogli biti uvučeni u ulazni priključak.
- z Osigurajte najmanje 1 m (39-3/8") slobodnog prostora između zidova ili objekata i izlaznog priključka (utora) i najmanje 50 cm (19-11/16") prostora između zidova i objekata i ulaznog priključka (utora).

# **UPOZORENJE:**

#### **Ne stavljajte svoje ruke ili druge objekte blizu ispušnog utora.**

Ne pridržavanje navedenom može uzrokovati opekline na Vašim rukama ili drugim objektima.

z Zagrijani zrak izlazi iz ispušnog utora. Ne približavajte ovome utoru svoje ruke, lice ili objekte koji ne podnose toplinu.

#### **Za vrijeme rada projektora ne smijete gledati izravno u leću, niti postavljati svoju kožu u svijetlo koje proizlazi iz projektora.**

Ne pridržavanje navedenom može uzrokovati opekline ili gubitak vida.

- z Iz leća projektora se emitira jako svijetlo. Ne gledajte izravno u svijetlo i ne stavljajte ruke u njega.
- Posebno pripazite da djeca ne gledaju izravno u to svijetlo. Pored toga isključite napajanje i odpsojite kabel za napajanje kada ste udaljeni od projektora.

#### **Nikada ne pokušavajte rastaviti ili prenamijeniti projektor.**

Visoki napon može uzrokovati požar ili strujni udar-

 $\bullet$  Za bilo kakve radnje pregleda, prilagodbe ili popravka kontaktirajte ovlašteni servisni centar.

#### **Ne dozvolite ulazak metalnih objekata, zapaljivih objekata ili tekućina u projektor. Projektor se ne smije zamočiti.**

Ako se zamoči može doći do kratkog spoja, pregrijavanja, požara, strujnog udara ili ne funkcioniranja projektora.

- Ne postavljajte spremnike s tekućinama ili metalne objekte u blizinu projektora.
- $\bullet$  Ako tekućina dospije u unutrašnjost projektora, javite se trgovcu.
- **Posebnu pažnju posvetite djeci.**

#### **Koristite Panasonic-ov priključak za stropno montiranje.**

Upotreba drugog nosača za pričvršćivanje na strop osim navedenog uzrokovat će nezgode padanja projektora.

 $\bullet$  Kod montaže uređaja na strop koristite sigurnosni kabel kako bi se sprječilo padanje uređaja.

# **DODACI**

#### **Baterije ne smijete nepravilno koristiti te obratite pozornost na sljedeće.**

Ne poštivanje navedenog može uzrokovati opekline, curenje baterija, pregrijavanje, eksploziju ili požar.

- Ne koristite neodređene baterije.
- Ne punite baterije sa suhom ćelijom.
- Ne rastavljajte baterije sa suhom ćelijom.
- Ne zagrijavajte baterije i ne stavljajte ih u vodu ili vatru.
- Pripazite da + i krajevi baterija ne dođu u kontakt s metalnim objektima poput ogrlica ili ukosnica.
- Baterije ne čuvajte i ne nosite zajedno s metalnim objektima.
- z Baterije čuvajte u plastičnoj vrećici i držite ih podalje od metalnih objekata.
- $\bullet$  Kod umetanja baterija pripazite da su polariteti pravilno postavljeni.
- z Ne koristite novu bateriju sa starom baterijom i ne miješajte različite vrste baterija.
- Ne koristite baterije ako se obloga ljušti ili je uklonjena.

### **Nemojte dopustiti djeci pristup baterijama.**

Slučajno gutanje može im naškoditi fizički.

• Potražite odmah liječničku pomoć u slučaju gutanja.

#### **Ako iz baterije curi tekućina, ne dirajte ju rukama te po potrebi poduzmite sljedeće mjere.**

- Tekućina baterije može uzrokovati ozljede na rukama.
	- Isperite ju čistom vodom i odmah potražite liječničku pomoć.
- z Ako tekućina iz baterija dospije u Vaše oči, možete izgubiti vid.
- U tom slučaju ne trljajte oči. Isperite ju čistom vodom i odmah potražite liječničku pomoć.

#### **Za vrijeme izmjene žaruljice ne smijete uklanjati neodređene vijke.**

Na taj način može doći do strujnog udara, opeklina ili ozljeda.

#### **Ne rastavljajte lampu.**

Ako se lampa razbije može doći do ozljeda.

#### **Zamjena lampe**

Lampa ima visoki unutarnji tlak. Ako njome rukujete nepravilno može doći do eksplozije i teške ozljede ili nesreće.

- $\bullet$  Lampa može jednostavno eksplodirati ako ju ispustite ili pritisnete čvrstim objektima.
- $\bullet$  Prije zamiene svjetiljke pazite da isključite kabel za napajanje iz zidne utičnice.
- Ako to ne učinite može doći do eksplozije ili strujnog udara.
- z Prije izmjene lampe isključite struju i ostavite da se lampa ohladi barem jedan sat prije rukovanja njome, u suprotnome može doći do opeklina.

# **UPOZORENJE:**

#### **Istrošene baterije pravilno uklonite iz daljinskog upravljača.**

Ostavljanje takvih baterija u uređaju može uzrokovati curenje tekućine, pregrijavanje ili eksploziju baterija.

# **OPREZ:**

# **STRUJA**

#### **Kod isključivanja mrežnog kabela držite utikač i mrežni priključak.**

Ako vučete sam mrežni kabel može doći do oštećenja priključka, požara, kratkog spoja ili ozbiljnog strujnog udara.

#### **Ukoliko dulje vrijeme ne koristite projektor izvadite utikač iz zidne utičnice.**

Ne pridržavanje navedenom može uzrokovati požar ili strujni udar.

#### **Prije bilo kakvog čišćenja ili izmjene morate izvući utikač iz zidne utičnice.**

Ako se to ne napravi, mogu nastati strujni udari.

## **ON UPORABA/INSTALACIJA**

### **Na projektor ne smijete stavljati teške objekte.**

U suprotnom može doći do padanja projektora, a time oštećenja ili ozljede. Projektor će se oštetiti ili deformirati.

#### **Ne naslanjajte se svojom težinom na projektor.**

Možete pasti ili bi projektor mogao puknuti te Vas ozlijediti.

• Posebno obratite pozornost da djeca ne sjedaju ili ne stoje na projektoru.

#### **Ne postavljajte projektor na jako vruća mjesta.**

U suprotnom se vanjsko kućište ili unutarnje komponente uređaja mogu pokvariti ili zapaliti.

z Budite posebno oprezni na lokacijama koje su izložene izravnoj sunčevoj svjetlosti ili se nalaze u blizini štednjaka.

#### **Nemojte postavljati projektor na mjestu na kojemu na njega mogu utjecati sol ili korozivni plin.**

Projektor se na taj način može pokvariti zbog korozije.

#### **Ne postavljajte objekte ispred leća dok uređaj radi.**

**Ne blokirajte projekciju postavljanjem nekog predmeta na leću projektora.**

Na taj način može nastati požar ili oštećenje predmeta i može doći do kvara projektora.

 $\bullet$  Leća projektora emitira jako svjetlo.

#### **Ne smijete stajati ispred leće za vrijeme rada projektora.**

U suprotnom može doći do oštećenja i paljenja odjeće.

 $\bullet$  Leća projektora emitira jako svietlo.

# **Prije pomicanja projektora odpojite sve kablove.**

Ukoliko projektor pomičete s kablovima možete oštetiti kablove što će izazvati požar ili strujni udar.

#### **Kada projektor montirate na strop pazite da vijcima za montiranje i mrežnim kablom ne dodirujete metalne dijelove u stropu.**

Kontakt s metalnim dijelovima u stropu može uzrokovati strujni udar.

**Nikada ne umećite slušalice u <VARIABLE AUDIO OUT> priključak.**

Pretjerani tlak zvuka iz slušalica može uzrokovati gubitak sluha.

# **DODACI**

#### **Ne koristite staru lampu.**

U suprotnom može doći do eksplozije lampe.

#### **Ako je lampa slomljena odmah prozračite sobu. Ne dirajte i ne približavajte se licem puknutim dijelovima.**

U suprotnom korisnik može udahnuti plin koji se otpušta u slučaju puknute lampe, a koji sadrži količinu žive kao i fluorescentne lampe, a puknuti dijelovi Vas mogu i ozlijediti.

- z Ukoliko mislite da ste udahnuli plin ili da Vam je plin ušao u oči ili usta odmah se obratite liječniku.
- Pitajte svog trgovca za mijenjanje lampe i provjeru unutrašnjosti projektora.

#### **Ukoliko projektor ne koristite dulji period vremena, uklonite baterije iz daljinskog upravljača.**

U suprotnom bi baterije mogle procuriti, pregrijati se, zapaliti ili eksplodirati što bi uzrokovalo požar ili zagađivanje okolnog područja.

# **OPREZ:**

# **ODRŽAVANJE**

**Pitajte svoga trgovca o čišćenju unutrašnjosti projektora jednom godišnje.**

Uporaba projektora u kojem se nakupila prašina može uzrokovati požar.

 $\bullet$  Za trošak čišćenja upitajte svoga trgovca.

# **Ukloniti bateriju**

**1. Pritisnite vodilicu i podignite poklopac.**

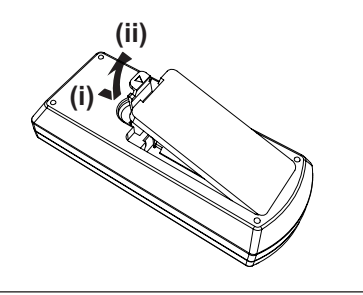

**2. Izvadite baterije.**

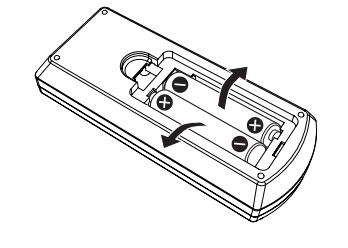

# r**Zaštitni znakovi**

- f Windows, Internet Explorer i Microsoft Edge su registrirani zaštitni znakovi ili zaštitni znakovi korporacije Microsoft u Sjedinjenim Američkim Državama i drugim zemljama.
- Mac, OS X, macOS, iPad, iPhone, iPod touch i Safari su zaštitni znakovi tvrtke Apple Inc., registrirani u Sjedinjenim Američkim Državama i drugim zemljama.
- f IOS zaštitni je znak ili registrirani zaštitni znak tvrtke Cisco u SAD-u i drugim zemljama i koristi se pod dozvolom.
- Android je zaštitni je znak tvrtke Google Inc.
- f Uvjeti HDMI i HDMI High-Definition Multimedia Interface (Multimedijsko sučelje visoke rezolucije) i logotip HDMI su zaštitni znakovi ili registrirani zaštitni znakovi tvrtke HDMI Licensing Administrator u Sjedinjenim Američkim Državama i drugim zemljama.
- · Intel® je trgovački znak tvrtke Intel Corporation registriran u Sjedinjenim Američkim Državama i/ili drugim zemljama.
- f Trgovacka oznaka PJLink primjenjuje se za trgovacka prava u Japanu, Sjedinjenim Americkim Drzavama i ostalim drzavama u regionu.
- Adobe, Acrobat i Reader su registrirani zaštitni znakovi ili zaštitni znakovi tvrtke Adobe Systems Incorporated u Sjedinjenim Državama i / ili drugim zemljama.
- f Sva druga imena, imena tvrtki i imena proizvoda koja se spominju u ovom priručniku su zaštitni znakovi ili registrirani zaštitni znakovi njihovih vlasnika.

Napominjemo da simboli ® i ™ nisu specificirani u ovom priručniku.

# ■ Podaci o softveru vezano za ovaj proizvod

Ovaj proizvod sadrži slijedeći softver:

- (1) softver neovisno razvijen od strane ili za Panasonic Corporation,
- (2) softver u vlasništvu treće strane i licenciran za Panasonic Corporation,
- (3) softver licenciran u skladu sa GNU Općom javnom licencom, verzija 2.0 (GPL V2.0),
- (4) softver licenciran u skladu sa GNU LESSER Općom javnom licencom, verzija 2.1 (LGPL V2.1), i/ili
- (5) softver otvorenog koda, osim softvera koji je licenciran pod licencom GPL V2.0 i/ili LGPL V2.1.

Softver kategoriziran kao (3) - (5) distribuira se u nadi da će biti koristan, ali BEZ IKAKVE GARANCIJE, čak i bez implicirane garancije za TRGOVANJE ili PRIKLADNOSTI ZA ODREĐENU SVRHU.

Najmanje tri (3) godine od isporuke ovog proizvoda, tvrtka Panasonic će dati bilo kojoj trećoj strani koja nas kontaktira uz dolje navedene kontaktne informacije, uz naplatu koja nije veća od našeg troška za fizičku distribuciju izvornog koda, kompletni strojno čitljiv primjerak odgovarajućeg izvornog koda pokrivenog u GPL V2.0, LGPL V2.1 ili drugim licenama s obvezom da to učini, kao i odgovarajućoj obavijesti o autorskim pravima.

Informacije za kontakt: oss-cd-request@gg.jp.panasonic.com

Presenter Light koristi slijedeće softverske programe.

Dio ovog softvera zasnovan je delimično na radu Independent JPEG Group.

# $\blacksquare$  **Slike u ovim radnim uputama**

- f Ilustracije projektora, zaslonskog prikaza izbornika (OSD) i drugih dijelova mogu se razlikovati od stvarnog proizvoda.
- f Ilustracije prikazane na zaslonu računala mogu se razlikovati ovisno o vrsti računala i operativnom sustavu.
- f Ilustracije projektora sa spojenim napajačkim kabelom služe samo kao primjeri. Oblik isporučenih napajačkih kabela razlikuje se ovisno o zemlji u kojoj ste kupili proizvod.

# ■ Referentne stranice

- $\bullet$  Referentne stranice su u ovom priručniku označene kao: ( $\bullet$  stranica 00).
- Reference za "Uputa za rad funkcionalnog priručnika" naznačene su kao: ( $\rightarrow$  Uputa za rad funkcionalnog priručnika).

U ovom priručniku, naslovi koji se odnose na "Uputa za rad - funkcionalnog priručnika" naznačeni su za uporabu u verziji na engleskom jeziku.

Za preuzimanje "Uputa za rad - funkcionalnog priručnika" (PDF), posjetite Panasonic veb lokaciju (https://panasonic.net/cns/projector/).

Da biste čitali "Uputa za rad - funkcionalnog priručnika" (PDF), morate instalirati Adobe® Acrobat® Reader®.

# r**Pojam**

- f U ovom priručniku se "Bežična/žična jedinica za daljinsko upravljanje" odnosi na "Daljinsko upravljanje".
- f Gumbom <INPUT/ENTER> na kontrolnoj ploči upravlja se kao gumbom <ENTER> kada se prikazuje zaslon izbornika.

Radni postupak zaslona izbornika opisan je u ovom priručniku kao "Pritisnite gumb <ENTER>". kako bi se ujedinio rad kontrolne ploče s radom daljinskog upravljača.

# **Mjere opreza kod uporabe**

# **Namijenjena upotreba proizvoda**

Proizvod je namijenjen za projiciranje signala nepokretnih/pokretnih slika s videoopreme i računala na zaslon.

# **Oprez kod prijevoza**

- f Prilikom transportiranja projektora pažljivo rukujte njime kako biste izbjegli prekomjernu vibraciju i udarce. Na taj način može doći do oštećenja unutarnjih dijelova uređaja i njegova kvara.
- f Nemojte prenositi projektor s produljenom prilagodljivom nožicom. Na taj način oštećujete prilagodljivu nožicu.
- f Nemojte pomjerati ili prevoziti projektor s bežičnim modulom (Br. modela: ET-WML100E) od dodatne priložene opreme. To može oštetiti modul za bežičnu vezu.

# **Mjere opreza pri instalaciji**

### ■ Nemojte postaviti projektor na otvorenom.

Projektor je namijenjen samo za unutarnju uporabu.

## ■ Nemojte postaviti projektor na sljedećim mjestima.

- f Mjesta na kojima se pojavljuju vibracije i udarci kao što je to u automobilu ili vozilu: To može uzrokovati oštećenje unutarnjih dijelova ili kvar.
- f Mjesta u blizini mora ili područja pogođena korozivnim plinom: Korozija može oštetiti unutarnje komponente ili uzrokovati kvar projektora.
- f Blizu ispuha klima uređaja: Ovisno o uvjetima uporabe, zaslon se može u rijetkim slučajevima mijenjati zbog grijanog zraka iz utora ispušnog zraka ili pak vrućeg ili ohlađenog zraka. Pobrinite se da ispušni zrak iz projektora ili druge opreme, ili zrak iz klima uređaja ne puše prema prednjem dijelu projektora.
- f Mjesta s oštrim fluktuacijama temperature poput obližnjeg svjetla (studio svjetiljke): Na taj način možete skratiti trajanje svjetiljke ili može nastati deformacija vanjskog kućišta zbog topline, koji može uzrokovati kvar. Pridržavajte se temperature radne okoline projektora.
- f U blizini visokonaponskih vodova ili u blizini motora: Na taj način mogu ometati rad projektora.

## ■ Pitajte kvalificiranog tehničara ili vašeg prodavača za instalacije kao što je instalacija **na strop.**

Da bi projektor radio pravilno i sigurno, zatražite pomoć od kvalificiranog tehničara ili dobavljača za instaliranje na strop ili neko visoko mjesto.

# r**Podešavanje fokusa**

Na projekcijski objektiv toplinski utječe svjetlost s izvora svjetlosti, što fokus čini nestabilnim neposredno nakon uključivanja. Preporučamo kontinuiranu projekciju slika 30 minuta prije podešavanja fokusa.

## ■ Kada se projektor koristi na nadmorskoj visini iznad 700 m (2 297') [High land] **podešena na [Off].**

U suprotnom, unutarnji dijelovi uređaja mogu imati skraćeno trajanje što dovodi do njegovog kvara.

■ Kada se projektor koristi na nadmorskoj visini iznad 700 m (2 297') i ispod 1 400 m **(4 593'), pazite da je [High land] podešena na [On 1].**

U suprotnom, unutarnji dijelovi uređaja mogu imati skraćeno trajanje što dovodi do njegovog kvara.

■ Kada se projektor koristi na nadmorskoj visini iznad 1 400 m (4 593') i ispod 2 700 m **(8 858'), pazite da je [High land] podešena na [On 2].**

U suprotnom, unutarnji dijelovi uređaja mogu imati skraćeno trajanje što dovodi do njegovog kvara.

# r**Nemojte instalirati projektor na visini od 2 700 m (8 858') ili više iznad razine mora.**

U suprotnom, unutarnji dijelovi uređaja mogu imati skraćeno trajanje što dovodi do njegovog kvara.

# ■ Nemojte naginjati projektor ili ga stavljati na bočnu stranu.

Nemojte naginjati tijelo projektora za više od približno ±30° okomito ili ±15° vodoravno. Prekomjerni nagib može uzrokovati skraćeno trajanje komponenti.

# 10 - HRVATSKI

Kut koji se može ispraviti preko izbornika [Expand] → [Keystone] → [H/V Keystone] je unutar ±15°. Ako okomiti nagib projektora u odnosu na površinu zaslona premašuje 15°, okomita trapezoidna distorzija možde ne bude ispravljena.

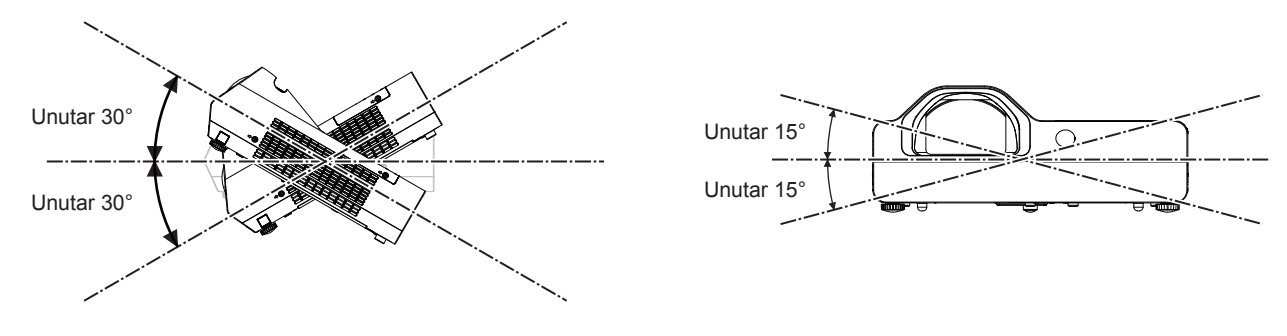

# ■ Mjere opreza prilikom podešavanja projektora

- f Upotrebljavajte prilagodljive nožice samo za samostojeću montažu i za prilagođavanje kuta. Ako ih budete koristili za druge svrhe, možete oštetiti projektor.
- f Ako ne instalirate projektor montažom na pod pomoću prilagodljive nožice ili montažom na strop pomoću nosača za stropnu montažu, za pričvršćivanje projektora kod montaže na strop upotrijebite četiri provrta za vijke (prema prikazu na slici).

U takvom slučaju, uvjerite se da nema razmaka između otvora za vijke za montažu na strop na dnu projektora i površine na koju ga postavljate tako da između njih pokušate umetnuti razmaknice (metalne).

• Upotrijebite momentni odvijač ili inbus ključ da zategnete vijke za pričvršćivanje naznačenim momentom zatezanja. Ne koristite električne odvijače ili udarne odvijače.

(Promjer vijka: M4, dubine ureza u projektoru: 10 mm (13/32"), zakretni moment zatezanja vijka: 1,25 ± 0,2 N·m)

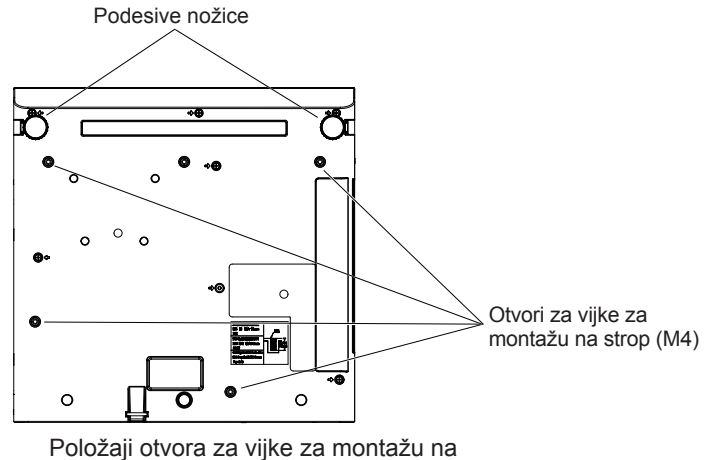

strop i prilagodljive nožice

- Nemojte blokirati ventilacijske utore (usisa i ispuha) projektora.
- f Izbjegavajte zagrijavanje i hlađenje zraka koji puše izravno na ventilacijske priključke projektora (ulazne i izlazne).

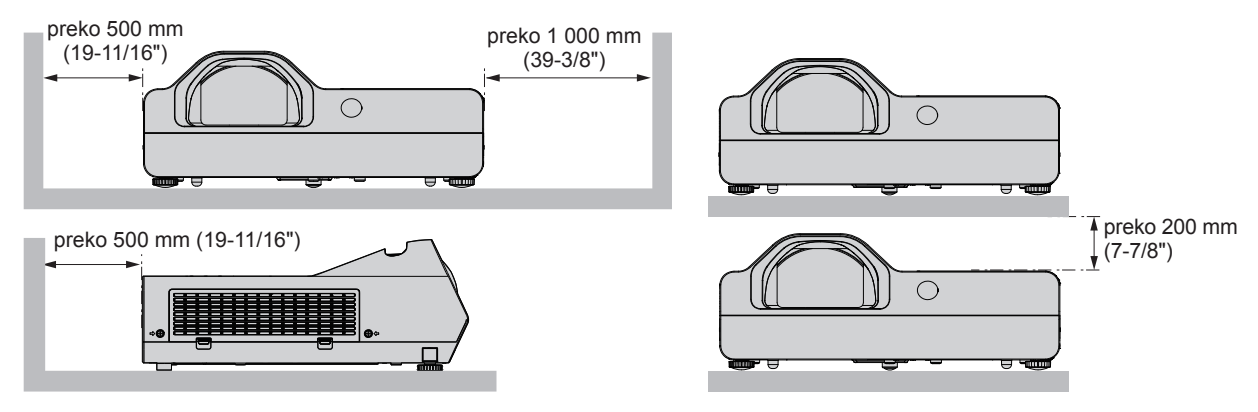

- Nemojte instalirati projektor u skučenom prostoru. Kada postavljate projektor u zatvoreni prostor, potrebna je ventilacija i/ili sustav klima uređaja. Ispušne topline se mogu akumulirati kada nema dovoljno prozrake, što uključuje zaštitni krug projektora.
- f Panasonic ne preuzima odgovornost za bilo kakvu štetu na proizvodu uzrokovanu neodgovarajućim odabirom lokacije za instalaciju projektora, čak i ako razdoblje jamstva proizvoda nije isteklo.

# **Sigurnost**

Poduzmite sigurnosne mjere protiv sljedećih incidenata.

- Osobni podaci koji bi mogli "procuriti" putem ovog proizvoda.
- Neovlašteni rad s ovim proizvodom od strane zlonamjerne treće strane.
- **Ometanje ili zaustavljanje ovog proizvoda od strane zlonamjerne treće strane.**

Poduzmite dovoljne mjere sigurnosti.

- Neka vaša lozinka bude što teža za pogoditi.
- S vremena na vrijeme promijenite svoju lozinku.

Lozinka se može postaviti u izborniku [Expand] → [Security] → [PIN code change].

- f Tvrtka Panasonic ili njezina podružnica nikada ne pita kupca izravno za lozinku. Ako dobijete takav upit, nemojte reći svoju lozinku.
- Mreža za spajanje mora biti osigurana vatrozidom ili drugim sredstvima.
- f Postavite lozinku za web kontrolu i ograničite korisnike za prijavu.

Lozinka za veb kontrolu može se podesiti na [General Setup] stranici ekrana za veb kontrolu.

# ■ Sigurnost pri korištenju proizvoda bežične lokalne mreže

Prednost bežične lokalne mreže je mogućnost razmjene podataka između računala ili slične opreme i bežične pristupne točke pomoću radio valova umjesto korištenjem kabela lokalne mreže, dok god se nalazite unutar područja radio prijenosa.

No budući da radio valovi mogu putovati i kroz prepreku (poput zida) te da im je moguće pristupiti bilo gdje unutar određenog područja, u slučaju neprikladnih sigurnosnih postavki mogu se pojaviti sljedeći problemi.

- f Preneseni podaci mogu se presresti
	- Zlonamjerna treća strana može namjerno presresti radio valove i nadzirati sljedeće prenesene podatke.
	- g Osobne podatke poput identiteta, lozinke, broja kreditne kartice
	- Sadržaj poruke e-pošte
- f Podacima se može protuzakonito pristupiti

Zlonamjerna treća strana može pristupiti osobnim ili poslovnim mrežama bez dopuštenja i djelovati na sljedeće načine.

- g Dohvaćati osobne i/ili tajne podatke (curenje podataka)
- g Širiti lažne podatke oponašajući određenu osobu (zavaravanje)
- g Prepravljati presretenu komunikaciju i objavljivati lažne podatke (falsificiranje)
- g Širiti štetni softver kao što su računalni virusi i uništiti podatke i/ili sustav (pad sustava)

Budući da je većina bežičnih prilagodnika lokalne mreže ili pristupnih točaka opremljena sigurnosnim značajkama kako bi se doskočilo ovim problemima, postavljanjem odgovarajućih sigurnosnih postavki za vaš bežični uređaj lokalne mreže možete smanjiti mogućnost pojavljivanja ovakvih problema.

Neki bežični uređaji lokalne mreže možda neće imati odgovarajuće sigurnosne postavke odmah nakon kupovine. Da biste smanjili vjerojatnost pojave sigurnosnih problema, prije nego što počnete koristiti bežični uređaj lokalne mreže, uvjerite se da ste primijenili sve sigurnosne postavke prema uputama za rad priloženim svakom uređaju. Ovisno o specifikacijama bežične lokalne mreže, zlonamjerna treća strana mogla bi posebnim sredstvima probiti sigurnosne postavke.

Tvrtka Panasonic od korisnika zahtijeva podrobno razumijevanje rizika koji nosi korištenje ovog proizvoda bez primjene sigurnosnih postavki i preporučuje korisnicima primjenu sigurnosnih postavki prema vlastitom nahođenju i na vlastitu odgovornost.

# **Napomene o uporabi bežične veze**

Bežična funkcija povezivanja projektora koristi radio valove od 2,4 GHz.

Licenca radiopostaje nije potrebna, ali budite sigurni da ste dobro pročitali i u potpunosti razumjeli sljedeće stavke prije uporabe.

Bežični modul (br.modela: ET-WML100E) dodatne opreme mora biti instaliran kada želite koristiti bežičnu LAN funkciju projektora.

# ■ Ne koristite ga u blizini drugih bežičnih uređaja.

Sljedeća oprema može koristiti radio valove istog polja kao projektor.

Kada se projektor koristi blizu tih uređaja, smetnja radio valova može onemogućiti komunikaciju ili usporiti njezinu brzinu.

• Mikrovalne pećnice itd.

• Industrijska, kemijska i medicinska oprema, itd.

# 12 - HRVATSKI

- f Pogonske radio stanice za identificiranje objekata u pokretu poput onih koje se koriste u tvorničkim proizvodnim linijama, itd.
- Određene radio stanice niskog napona.

## **■ Ako je ikako moguće, izbjegavajte korištenje mobitela, televizora ili radija u blizini projektora.**

Mobilni telefoni, televizori, radio i slični uređaji koriste različita radio polja od onih projektora, tako da nema utjecaja na bežičnu komunikaciju i prijenos i prijem tih uređaja. Međutim, radio valovi iz projektora mogu proizvesti audio ili video buku.

# ■ Radio valovi bežične komunikacije ne mogu prodrijeti kroz čelik, metal, beton, itd.

Komunikacija je moguća kroz zidove i podove izrađene od materijala kao što su drvo i staklo (osim stakla koje sadrže žičane mreže), ali ne i kroz zidove i podove izrađene od čeličnih pojačanja, metala, betona, itd.

## ■ Koliko god je to moguće, ne koristite projektor na mjestu stvaranja statičkog **elektriciteta.**

Kada se projektor koristi na mjestu stvaranja statičkog elektriciteta ili smetnji, komunikacija putem bežične ili žičane lokalne mreže može biti podložna prekidima.

Postoji mala vjerojatnost neuspostavljanja veze s lokalnom mrežom radi statičkog elektriciteta ili smetnji; u tom slučaju isključite projektor, uklonite izvor statičkog elektriciteta ili smetnje koja stvara poteškoću i ponovno uključite projektor.

# **■ Korištenje projektora izvan zemlje**

Također imajte na umu da ovisno o državama ili regijama postoje ograničenja za kanale i frekvencije pri kojima možete koristiti bežični LAN.

# **Aplikacijski softver koji projektor podržava**

Projektor podržava sljedeći aplikacijski softver. Za detalje o pojedinom softveru ili preuzimanje posjetite Panasonicovo web-mjesto (https://panasonic.net/cns/projector/).

### **• Multi Monitoring & Control Software**

Ovaj aplikacijski softver nadgleda i kontrolira više uređaja za prikazivanje (projektor i projekcijska ploča) povezanih s intranetom.

#### **• Softver za rano upozorenje**

Ovaj softver nadgleda status uređaja za prikazivanje i njihove periferne opreme u intranet mreži te obavještava o nepravilnostima opreme i detektira znakove mogućih nepravilnosti. "Softver za rano upozorenje" predinstaliran je u softveru "Multi Monitoring & Control Software". Za upotrebu funkcije ranog upozoravanja ovog softvera instalirajte "Multi Monitoring & Control Software" na računalu na kojem ćete ga koristiti. Omogućite li funkciju ranog upozoravanja, dobit ćete obavijest kada je otprilike potrebno zamijeniti potrošne dijelove uređaja za prikazivanje, očistiti njihove dijelove i zamijeniti im komponente, pa ćete tako održavanje moći obaviti unaprijed. Funkcija ranog upozoravanja može se koristiti za besplatnu registraciju maksimalno 2048 uređaja za prikazivanje do 90 dana nakon instalacije softvera "Multi Monitoring & Control Software" na računalo. Za nastavak korištenja nakon 90 dana potrebno je kupiti licencu za "Softver za rano upozorenje" (Serija ET‑SWA100) i aktivirati je. Broj uređaja za prikazivanje koji se mogu registrirati radi nadzora ovisi o vrsti licence. Pojedinosti potražite u Uputama za rad softvera "Multi Monitoring & Control Software".

#### **• Presenter Light Software**

Ovaj softver aplikacije kompatibilan je s Windows računalima za prijenos zaslona računala na projektor preko bežične LAN ili žične LAN.

#### **• Wireless Projector**

Ovaj se aplikacijski softver za operativne sustave iOS/Android koristi za projektne datoteke poput PDF-a ili slike, prijenosom na projektor putem bežične lokalne mreže.

# **Skladištenje**

Ako skladištite projektor, držite ga u suhoj prostoriji.

# **Raspolaganje**

Za ispravno raspolaganje proizvodom se obratite mjesnim vlastima ili dobavljaču.

Lampa sadrži živu. Za ispravno zbrinjavanje rabljenih jedinica lampi se obratite mjesnim vlastima ili dobavljaču. Iskorištene baterije zbrinite u skladu s uputama ili lokalnim pravilima ili smjernicama za zbrinjavanje.

# **Upozorenja o uporabi**

# ■ Da biste dobili dobru kvalitetu slike

Da bi se prikazala lijepa slika u visokom kontrastu, pripremite odgovarajuće okruženje. Povucite zavjese ili rolete preko prozora i isključite bilo kakve svjetiljke pokraj zaslona da biste spriječili da vanjsko svjetlo ili svjetlo unutarnjih svjetiljki bude usmjereno na zaslon.

# ■ Leće projektora

- Ne dodirujte površinu projekcijske leću svojim golim rukama. Ako površina objektiva postane prljava od otisaka prsta ili bilo čega drugoga, to će se uvećati i projicirati na zaslon.
- · Ne brišite leće tokom rada. Čišćenje objektiva tijekom rada može uzrokovati da se strani predmeti prilijepe za leće ili oštete površinu leće.

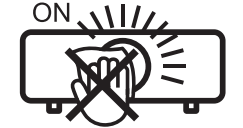

Prikazano na projektoru

# ■LCD zaslon

Jedinica zaslona ovog projektora sastoji se od tri LCD zaslona. Iako je LCD panel proizvod visokoprecizne tehnologije, neki od piksela na projiciranoj slici mogu nedostajati ili mogu stalno svijetliti. Imajte na umu da ovo nije kvar.

Prikazivanje mirne slike dulje vrijeme može rezultirati u naknadnoj slici na LCD panelima. U tom slučaju, prikazujte sve bijele zaslone na probnom uzroku tijekom sat vremena i više.

# **■** Optičke komponente

Upravljanje projektorom u okruženju s visokom temperaturom ili teškim izlaganjem prašini ili duhanskom dimu smanjiti će rok trajanja optičkih komponenti poput LCD panela i polarizirajuće pločice i može prouzročiti njihovu zamjenu unutar manje od godine dana uporabe. Za više pojedinosti obratite se svom dobavljaču.

# r**Lampa**

Izvor svjetlosti projektora je živina svjetiljka s visokim internim tlakom.

Živina lampa visokog tlaka ima sljedeće karakteristike.

- Svijetlost svjetiljke će se smanjiti uporabom.
- f Svjetiljka može eksplodirati uz zvuk ili skraćen rok trajanja od šoka ili lomljave na komadiće.
- f Rok valjanosti svjetiljke varira i uvelike ovisi o individulanim specifičnostima i uvjetima uporabe. Posebice uvleike oštećuju svjetiljku utječu na njeni rok trajanja neprekidna primjena dulje od 6 sati i često uključivanje/ isključivanje napajanja.
- U rijetkim slučajevima, svjetiljka puca nakon projekcije.
- f Rizik od prskanja raste kada se svjetiljka koristi mimo zamjenskog ciklusa. Pazite da dosljedno mijenajte jedinicu sa svjetiljkom. ("When to replace the lamp unit" ( $\blacktriangleright$  Upute za rad - Funkcionalni priručnik), "Replacing the lamp unit" (→ Upute za rad - Funkcionalni priručnik)).
- f Ako lampa eksplodira, plin koji se nalazi unutar svjetiljke oslobađa se u obliku dima.
- f Preporučuje se pohraniti zamjenske svjetiljke za nepredviđene situacije.

# r**Računalni i vanjski priključci uređaja**

Prilikom spajanja na računalo ili vanjski uređaj, pažljivo pročitajte ovaj priručnik u pogledu uporabe naponske žice i obloženih kabela.

## **Pribor**

Provjerite je li sljedeći pribor isporučen s projektorom. Brojevi zatvoreni u < > prikazuju broj pribora.

# **Bežični daljinski upravljač <1> (N2QAYA000116)**

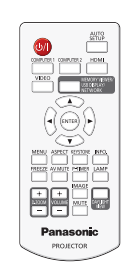

**Kabel za napajanje (K2CT3YY00080) <1>**

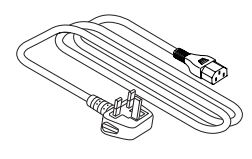

**(K2CM3YY00040) <1>**

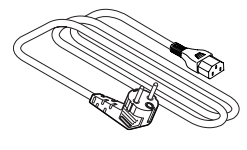

**Baterija AAA/R03 ili AAA/LR03 <2>** (za jedinicu daljinskog upravljača)

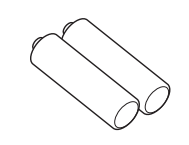

**RGB signalni kabel <1> (K1HY15YY0012)**

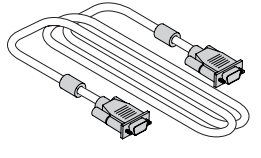

#### **Pažnja**

- f Nakon raspakiravanja projektora, bacite poklopac kabela za napajanje i materijal za pakiranje.
- f Ne koristite isporučeni kabel za napajanje s drugim uređajima osim ovim projektorom.
- Za izgubljeni pomoćni pribor obratite se svom dobavljaču.
- f Spremite male dijelove na odgovarajući način, te ih držite podalje od male djece.

#### **Napomena**

f Brojevi modela i dodaci su predmetom izmjena bez obavijesti.

# **Pribor kao opcija**

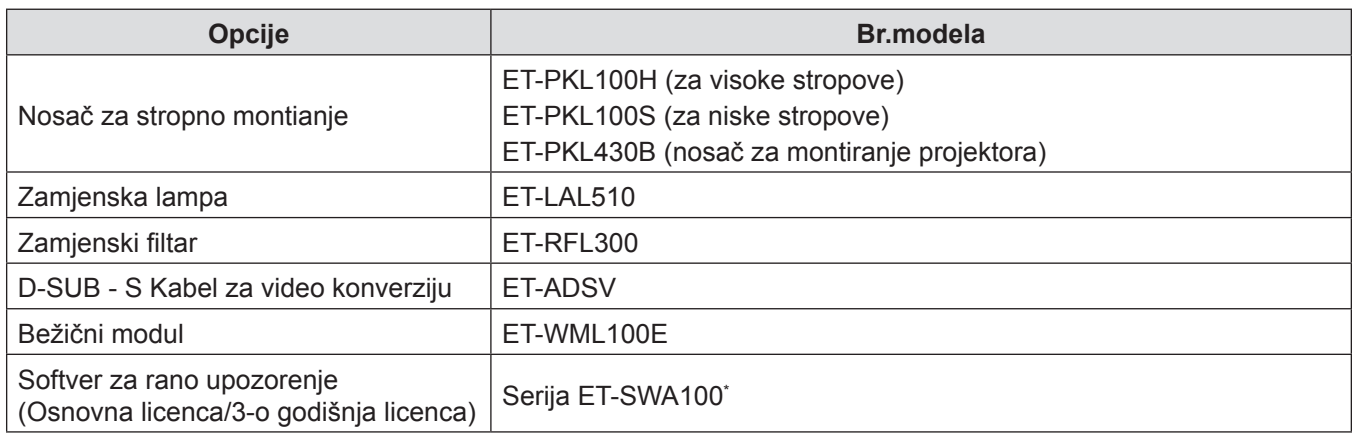

\* Sufiks broja modela se razlikuje ovisno o vrsti licence.

#### **Napomena**

f Brojevi modela opcionalnih dodataka su predmetom promjene bez prijevremene objave.

# **Uključivanje/isključivanje projektora**

# **Uključivanje projektora**

Prije uključivanja projektora pazite da su svi drugi uređaji ispravno spojeni.

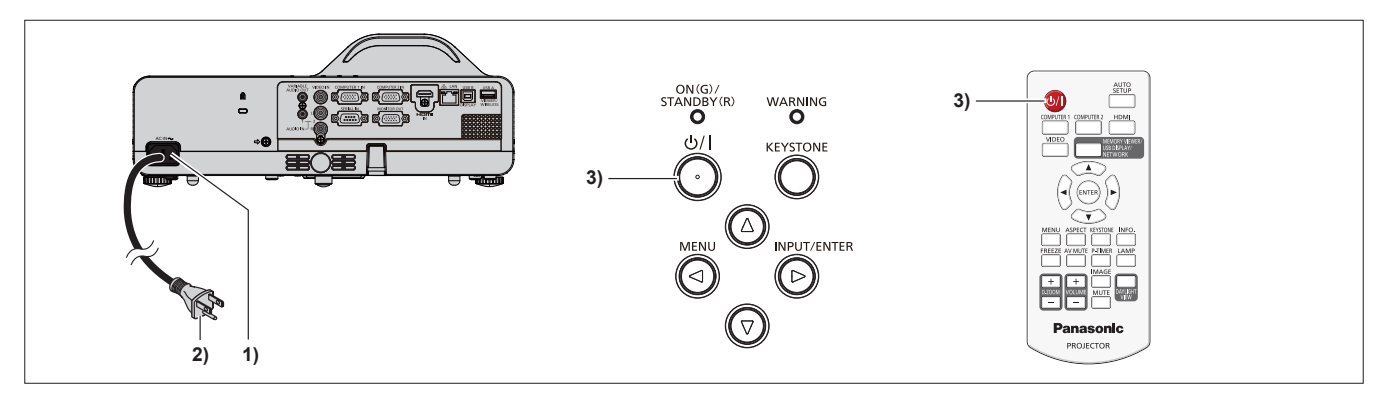

**1) Spojite kabel napajanja na tijelo projektora.**

# **2) Spojite utikač na izlaz.**

f Indikator napajanja <ON(G)/STANDBY(R)> svijetli crveno, a projektor ulazi u način rada mirovanja.

## **3)** Pritisnite gumb za napajanje < $\phi$ //>.

- f Pokazatelj napajanja <ON(G)/STANDBY(R)> svijetli zeleno, a slika se uskoro projicira na zaslon.
- \* Za informacije, pogledajte "Uputa za rad funkcionalnog priručnika" preuzet sa Panasonic veb lokacije (https://panasonic.net/cns/projector/).

# **Isključivanje projektora**

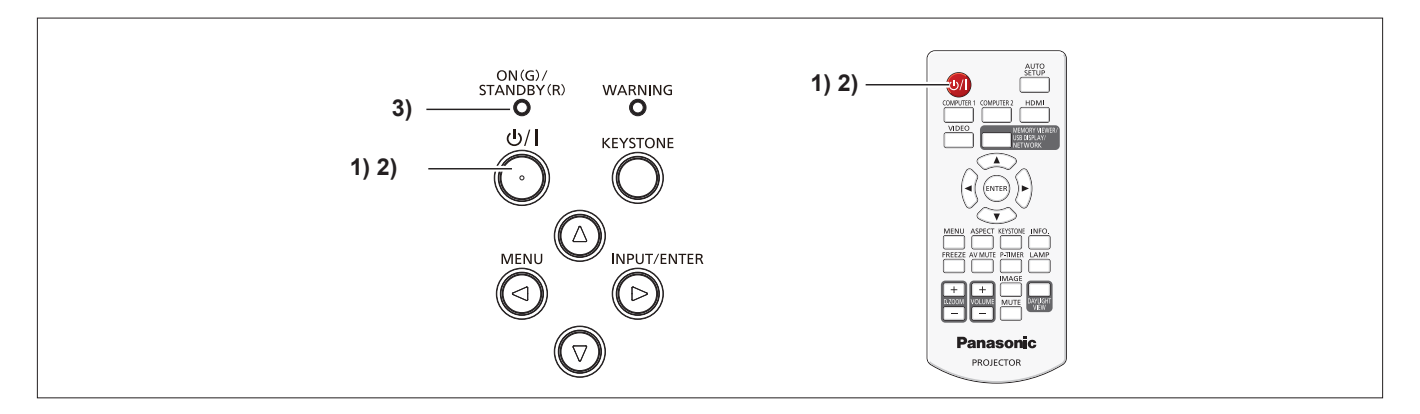

- **1)** Pritisnite gumb za napajanje < $\psi$ //>.
	- **Ekran za potvrdu za isključivanje se prikazuje.**
- **2)** Ponovno pritisnite gumb za napajanje < $\psi$ //>.
	- f Projiciranje slike se prekida i indikator napajanja <ON(G)/STANDBY(R)> svijetli crveno. (Ventilator radi i dalje.)
- **3) Pričekajte dok indikator napajanja <ON(G)/STANDBY(R)> ne zasvijetli crveno.** f Projektor ulazi u način rada mirovanja kada indikator napajanja <ON(G)/STANDBY(R)> svijetli crveno.
- **4) Odspojite utikač kabela za napajanje iz utičnice.**
- \* Za informacije, pogledajte "Uputa za rad funkcionalnog priručnika" preuzet sa Panasonic veb lokacije (https://panasonic.net/cns/projector/).

# **Zbrinjavanje starih uređaja i baterija Samo za Europsku uniju i zemlje koje posjeduju sustav recikliranja**

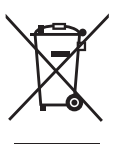

Ovaj simbol na proizvodima, pakiranju i/ili popratnim dokumentima znači da se iskorišteni električni i elektronički proizvodi te baterije ne smiju bacati u kućanski otpad. Molimo vas da prema zakonskim odredbama stare proizvode i istrošene baterije predate na ovlaštenim sabiralištima na daljnju obradu, pripremu odn. recikliranje. Ako te proizvode i baterije propisno zbrinete, pomažete pri zaštiti dragocjenih resursa, a istovremeno i izbjegavate eventualne negativne utjecaje na ljudsko zdravlje i okoliš.

Za više informacija o zbrinjavanju i recikliranju obratite se svojem lokalnom komunalnom poduzeću. Zbog nepropisnog zbrinjavanja ovog otpada mogu se, ovisno o lokalnim propisima zemlje, izreći i novčane kazne.

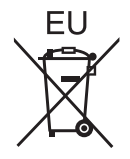

#### **Napomena za simbol baterije (simbol niže)**

Ovaj simbol može biti prikazan samo u kombinaciji s kemijskim simbolom. U tom se slučaju upotrebljava na temelju zahtjeva onih direktiva koje su donesene za dotičnu kemikaliju.

#### **Informacije o zbrinjavanju u otpad u drugim zemljama izvan Europske unije**

Ti su simboli valjani samo u Europskoj uniji.

Ako želite zbrinuti u otpad te proizvode, obratite se lokalnim nadležnim tijelima ili trgovcu i informirajte se o pravilnom načinu zbrinjavanja.

# Panasonic Corporation

Web Site: https://panasonic.net/cns/projector/ © Panasonic Corporation 2018